**Fusion QbD® Software Plattform**

# **Fusion LC-Methodenentwicklung**

**Fusion Method Development (FMD)** 

# **Software zur Entwicklung von**

# **robusten LC und LC/MS Methoden**

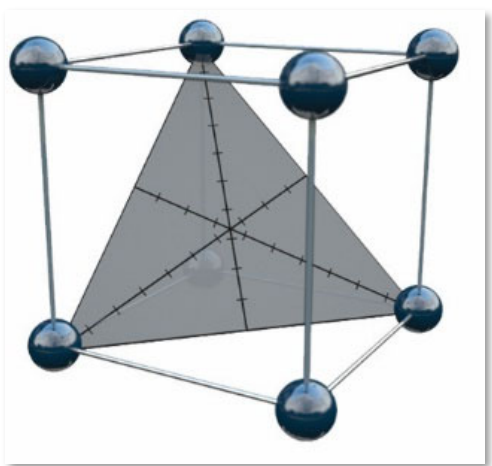

# **Die einzige Software, die alles hat!**

- **100% auf FDA / ICH Quality by Design (QbD) -Richtlinien abgestimmt!**
- **Vollautomatische QbD-Methodenentwicklungsversuche auf mehreren Instrumenten und CDS-Systemen!**
- **Vermittelt Ihnen Wissen und statistische Gewissheit, dass Sie die leistungsfähigste und**

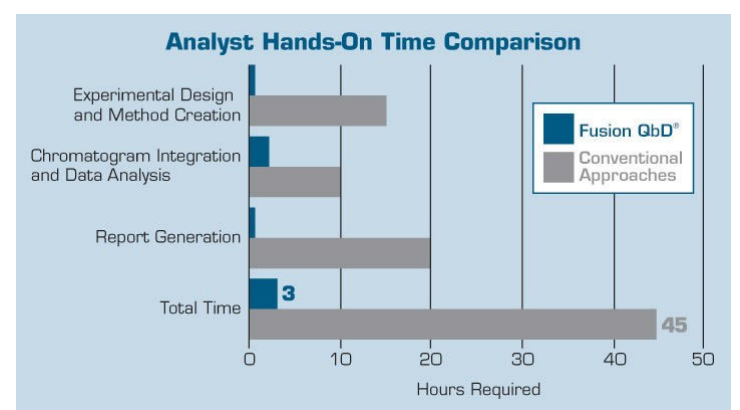

- **robusteste Methode haben- nicht nur eine schrittweise Verbesserung!**
- **Kann die Entwicklungszeit für LC-Methoden drastisch verkürzen!**

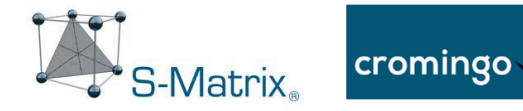

# **Hauptvorteile der Fusion QbD-Software**

### **Quality by Design (QbD) Prinzipien und Richtlinien - integriert!**

#### Formelles experimentelles Design – eingebaut

**ICH-Q8 (R2) -** Formales experimentelles Design - Eine strukturierte, organisierte Methode zur Bestimmung der Beziehung zwischen Faktoren, die einen Prozess beeinflussen und der Ergebnisse dieses Prozesses. Auch als "Versuchsplanung" (Design of Experiments) bekannt.

#### Charakterisierung der Interaktionseffekte – eingebaut

**ICH Q8 (R2)** - Informationen aus formalen Versuchsentwürfen können bei der Identifizierung kritischer oder interagierender Variablen hilfreich sein ...

Integrierte Monte-Carlo-Simulation für Robustheit – eingebaut

**FDA-Reviewer-Guidance - Validation of Chromatographic Methods** – "... *methods should be validated and also designed by the developer or user to ensure ruggedness or robustness."*

**ICH Q2 (R1)** - Die Bewertung der Robustheit sollte in der Entwicklungsphase berücksichtigt werden ...

### **Automatisiertes QbD-ausgerichtetes Versuchsreihen - integriert!**

#### Experimental Design Wizard (Assistent für Designentwürfe)

prüft Ihren Arbeitsschritt (Screening oder Optimierung) und die Parameter für die Analyse und erstellt dann sofort den effizienteste und sichersten statistische Versuchsaufbau.

#### Experiment Automatisierungsassistenten

- Der Export-Assistent erstellt Ihr experimentelles Design im CDS automatisch als betriebsbereite Methode und Sequenz.
- Der Import-Assistent importiert automatisch alle Chromatogramme als Ergebnisdaten aus dem CDS als auswertungsfertige Datensätze.

#### Datenanalyse- und Modellierungs-Assistent

führt automatisch mehrere integrierte Analysen aus, einschließlich experimenteller Fehler, Ausreißer, Nichtlinearität, und erstellt sofort statistisch abgesicherte Modelle für sämtliche eingeschlossenen Methodenleistungsmerkmale.

### **Automatisiertes Peak Tracking - integriert!**

Identifiziert automatisch jeden Peak in jedem Chromatogramm eines Experiments unter Verwendung von PDA- und MS-Spektraldaten, ergänzt um Standard-UV-Peak-Ergebnisdaten. Komplexe Trenn- und Nachverfolgungsprobleme, die PeakTracker automatisch angehen kann, umfassen:

- Auto-Dekonvolution von partiell und vollständig coeluierten Peaks
- Zwei oder mehr Peaks mit identischen Massendaten
- Nichtionisierende und nicht absorbierende Verbindungen

### **Visualisierung des QbD Design Space - integriert!**

Best Answer Search - Bestimmen Sie sofort die beste Gesamtmethode im Hinblick auf das gleichzeitige Erreichen aller von Ihnen untersuchten Methodenleistungsziele.

Design Space - Grafische Visualisierung des QbD Robust Design Space (auch als Method Operable Design Region - MODR bezeichnet) genau wie in **ICH Q8 (R2)** beschrieben.

Proven Acceptable Ranges - Fügen Sie die Betriebsbereiche der Studienparameter, die alle Anforderungen an die Methodenleistung erfüllen, direkt in Ihren Entwurfsbereichsdiagramm ein.

### **21 CFR Part 11 Compliance-Unterstützung - integriert!**

Automatisierter und vollständig auditierter, bidirektionaler Datenaustausch mit dem CDS System. E-Record- und E-Signatur-Steuerungen mit vollständigem Audit Trail.

Workflow Management System mit E-Review und E-Approve Funktionen.

# **Automatisiertes LC-Methodenentwicklungsexperiment - Workflow in fünf Schritten**

- 1. Sie füllen eine einfaches Design-Setup Template aus.
- 2. Fusion QbD generiert das experimentelle Design und exportiert das Design in Ihr CDS.
- 3. Das CDS führt das Experiment auf dem Ziel-LC-System aus.
- 4. Fusion QbD importiert ausgewählte Chromatogramm Ergebnisse aus dem CDS und analysiert die Daten.
- 5. Fusion QbD erstellt automatisch Abschlussberichte mit QbD-Visualisierungsgrafiken.

### **Schritt 1 - Sie füllen das** *Experiment Setup* **Template aus**

#### Fusion Software zur LC-Methodenentwicklung (**FMD**) bietet einfache Templates für

Methodenentwicklungsversuche. **FMD** passt das LC-zentrierte Template automatisch an das Stadium der Studie an - Screening oder Optimierung, den LC-Typ (z. B. binäre oder quaternäre Pumpe) und den Typ der Chemie (z. B. Reversed Phase, Ionenaustausch usw.). Wählen Sie Ihren Experimenttyp aus.

#### Wählen Sie Ihre Studienparameter aus

**FMD** unterstützt Screening- und Optimierungsstudien für:

- Isokratische Methoden
- Gradienten Methoden
- Reversed Phase
- Normal Phase
- Chiral
- Ionenaustausch
- **HILIC**
- GPC/SEC

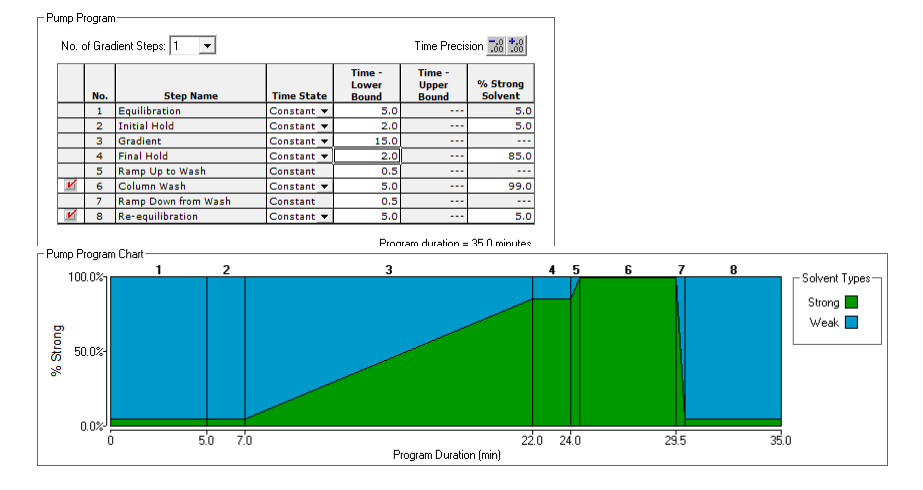

**FMD** bietet visuelle Darstellungen, um das Setup für komplexe Einstellungen wie erforderliche Pumpenprogrammbedingungen und wichtige Einstellungen für jede mitgelieferte Säule, wie z. B. pH-Obergrenze und Konditionierungszeit, zu vereinfachen.

#### Wählen Sie Ihre Studienfaktoren aus.

Wählen Sie einfach die zu untersuchenden Geräte- und Chemieparameter aus. **FMD** fügt der Setup-Vorlage Einstellungssteuerungen für jeden Parameter hinzu, sodass Sie den

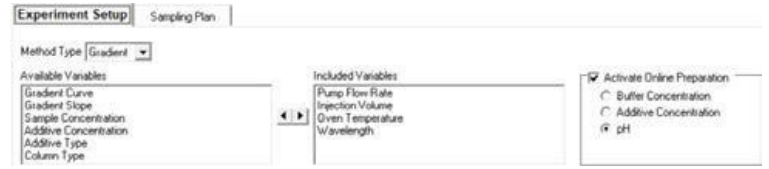

Bereich oder die Ebenen definieren können, die Sie erkunden möchten.

#### pH-Online-Aufarbeitung (Online-Preparation - OLP)

**OLP** automatisiert die Aufarbeitung der mobilen Phase für pH, Pufferstärke, Additivkonzentration oder Salzkonzentration. **OLP** konfiguriert die Anzeige für die einfache Versuchsanordnung und (2) baut die für jeden Experimentdurchlauf erforderliche Proportionierung in die automatisch erstellten Instrumenten Methoden auf.

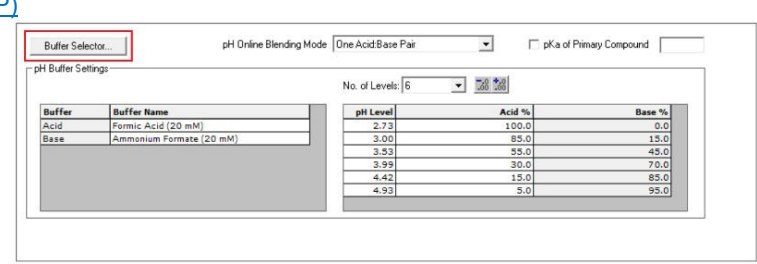

Zielwert in jedem Lauf beibehalten: Die Software kann die Ziel-OLP-Variable in einem bestimmten Lauf (Injektion) als absolute Konstante innerhalb der mobilen Phase beibehalten, unabhängig von der Änderung des Lösungsmittelverhältnisses Strong / Weak über den Gradienten.

### **Schritt 2 - Fusion QbD generiert das Experiment und exportiert es in Ihr CDS**

**FMD** konstruiert die Versuchsdesigns innerhalb des CDS automatisch als betriebsbereite Methoden und Sequenzen. Es ordnet das Design außerdem automatisch für eine schnelle, effiziente Ausführung an und fügt eine Säulenkonditionierung für Änderungen des Chemiesystems zwischen Injektionen hinzu (z. B. starker Lösungsmitteltyp und / oder pH-Wert).

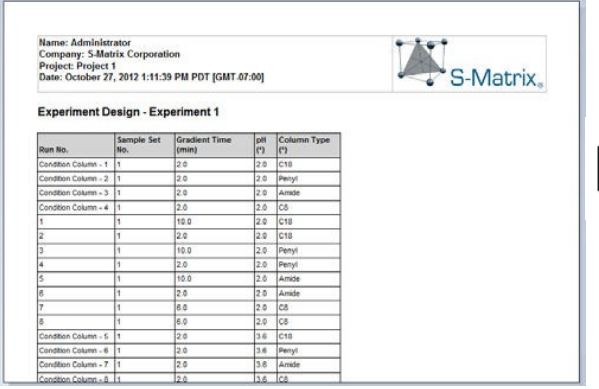

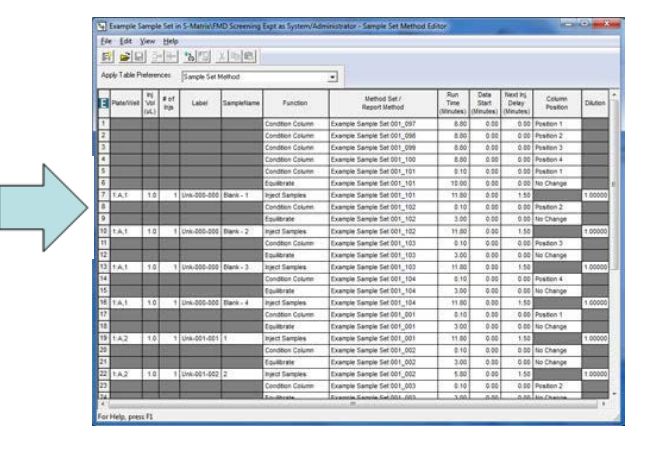

### **Schritt 3 - CDS führt die FMD-Sequenzen des Methodenentwicklungsversuchs automatisch auf dem CDS aus.**

Fusion ObD

**FMD** Sie können sogar eine Shutdown-Methode als letzten Methodenlauf verwenden, damit Sie **FMD**-Sequenzen über Nacht ausführen können, während Sie schlafen.

Folgende LC Systeme werden unterstützt:

- ChemStation Alle Agilent LCs
- Chromeleon Alle Thermo Fisher Dionex und Agilent LCs
- Empower Alle Waters und Agilent LCs

### **Schritt 4 - Fusion QbD importiert und analysiert die Chromatogramm Ergebnisse**

**FMD** importiert automatisch die erforderlichen Spitzenergebnisdaten aus dem CDS und ordnet die Ergebnisse dem Entwurf für die automatisierte Analyse, grafische Darstellung und Berichterstellung zu.

#### Patentierte Trend Responses ™ - Screening-Experimente

Die patentierten Trend Responses des **FMD** beseitigen die Notwendigkeit eines mühsamen und fehleranfälligen Peak Trackings in ersten Screening-Experimenten. Flexible Trend Response Operatoren ermöglichen das automatische Abrufen von Daten für alle Trennungsmerkmale, die Sie auswerten möchten. Beispiel Trend Responses, die **FMD** sofort aus allen Versuchs-Chromatogrammen erhalten kann, umfassen:

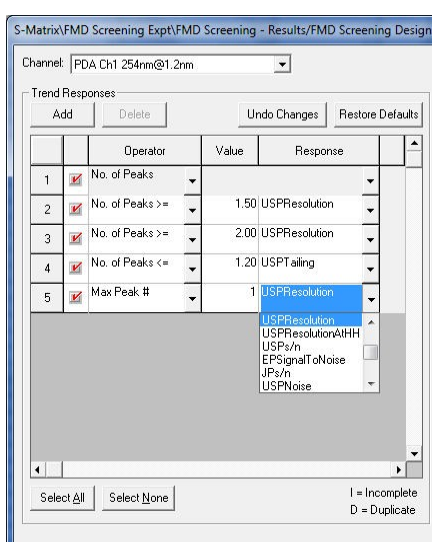

Chromatography **Data Software** 

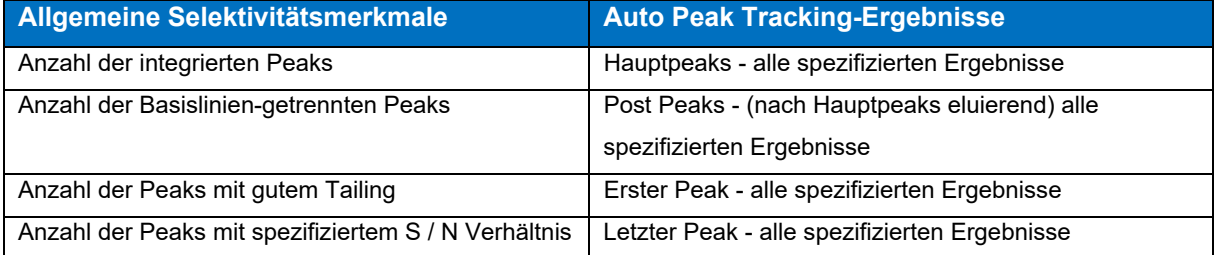

#### PeakTracker™

**PeakTracker** kann für alle Fusion QbD-Methodenentwicklungsexperimente verwendet werden, die auf Waters-LC-Systemen laufen, die vom Empower CDS gesteuert werden. PeakTracker identifiziert automatisch jeden Peak in jedem Chromatogramm einer Versuchsreihe unter Verwendung von 3D-PDA-Spektraldaten und auch die 3D-Massenspektraldaten, wenn das LC-System mit dem Acquity QDa-Massendetektor (QDa) konfiguriert ist.Komplexe Trennungs- und Nachverfolgungsprobleme, die PeakTracker automatisch lösen kann, umfassen:

- Auto-Dekonvolution von teilweise und vollständig coeluierten Peaks
- Zwei oder mehr Peaks mit identischen Massendaten
- .Nicht absorbierende und nicht ionisierende Verbindungen.

### **Nicht-absorbierende Peaks**

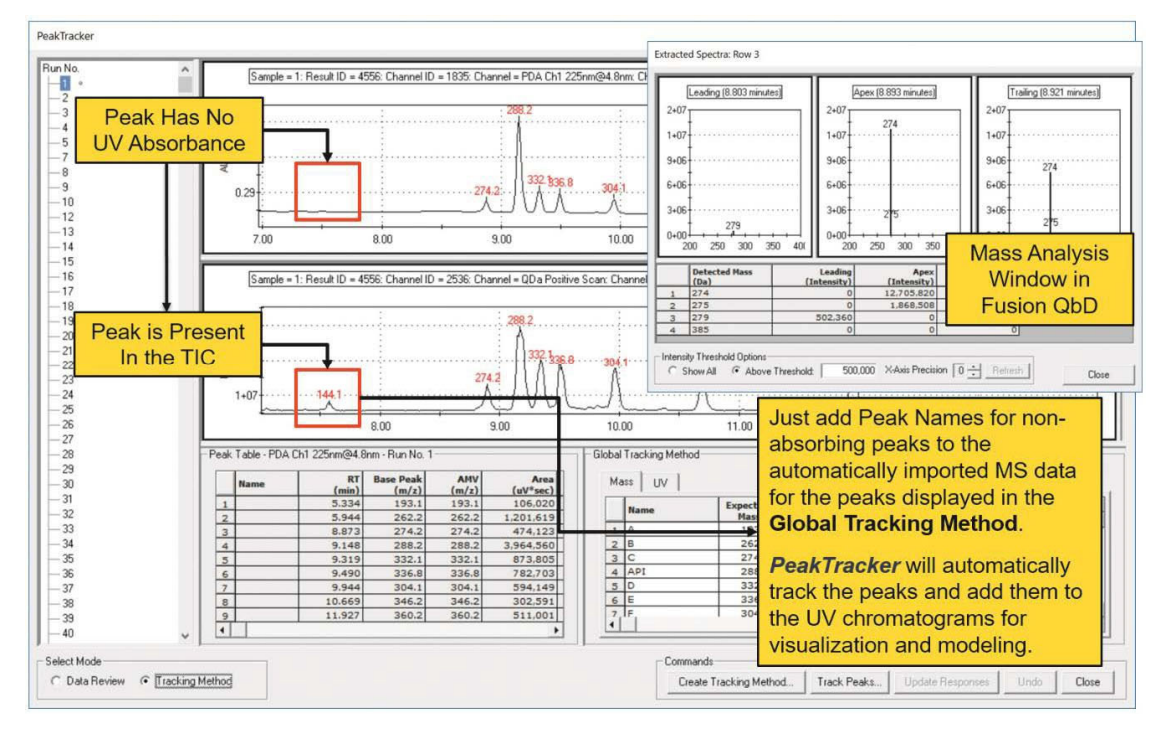

### **Nicht ionisierte Peaks**

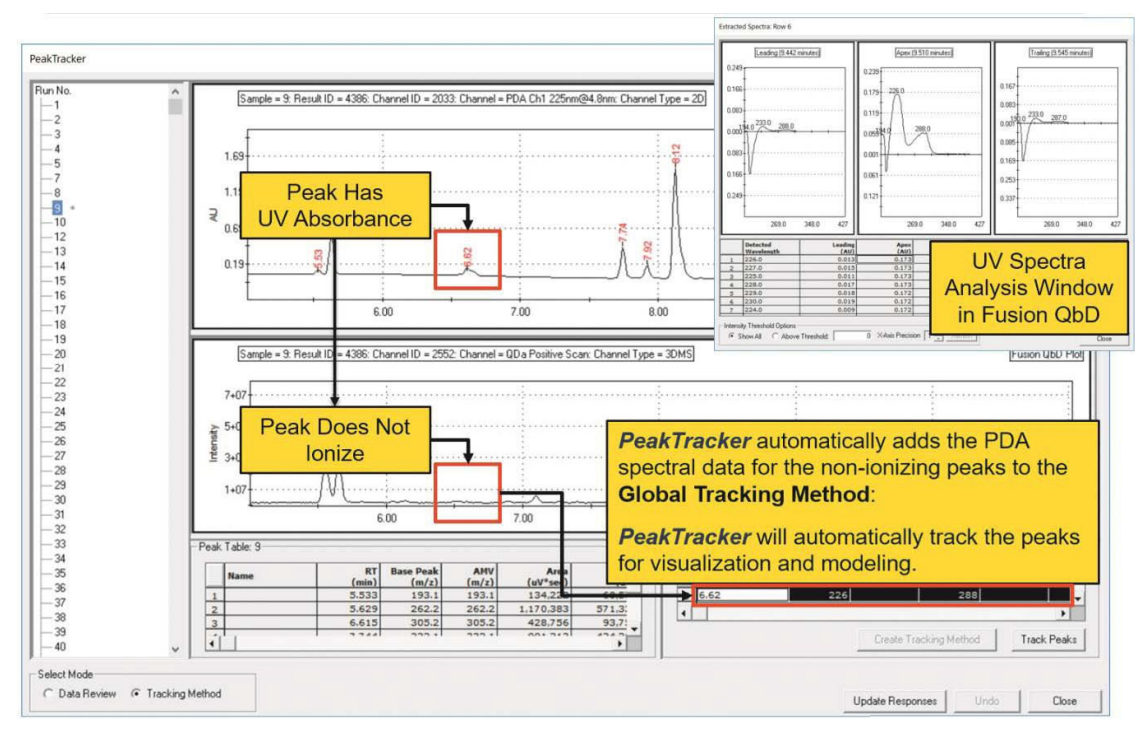

#### Patentierter Robustheitssimulator ™

**FMD** kann alle vom CDS berechneten Ergebnisdaten für benannte Peaks importieren und modellieren. Sie wählen die Ergebnisse aus, die Ihren kritischen Methodenleistungsmerkmalen entsprechen. Dies sind Ihre kritischen Qualitätsmerkmale (CQA) in der QbD-Terminologie!

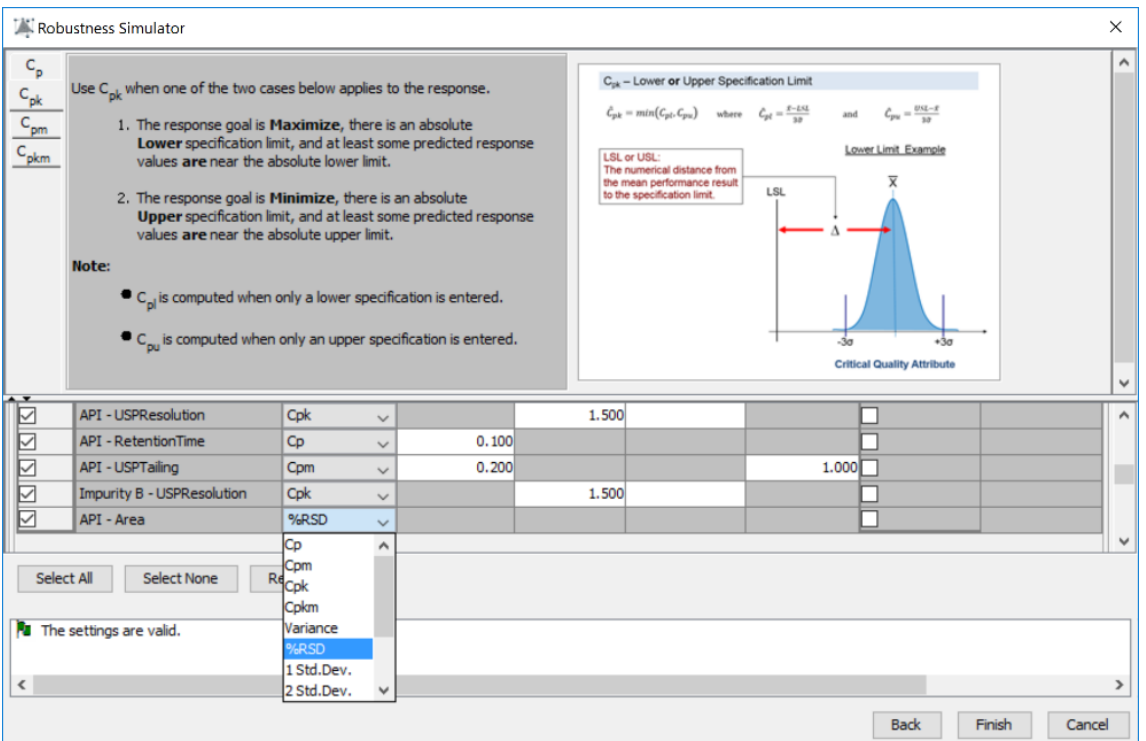

Alle Modellierungs-Tools können nur die mittlere oder durchschnittliche Leistung einer bestimmten Methode direkt vorhersagen. Aus diesem Grund ist der Robustheitssimulator des **FMD** für die Entwicklung Ihres endgültigen robusten Design Spaces so wichtig.

Der Robustheitssimulator verwendet einen korrekt implementierten Monte-Carlo-Simulations-Algorithmus, damit Sie:

- (1) automatisch die akzeptierten Methoden für die Robustheit der Methode (z. B. Cp, Cpk, Cpm, Cpkm) für sämtliche CQAs in Ihrem Optimierungsexperiment berechnen können.
- (2) sich alle Methoden grafisch anzeigen lassen können, die gleichzeitig alle Ihre Anforderungen an mittlere Leistung und Robustheit erfüllen - die nicht schattierten Regionen in Ihrem endgültigen robusten Design Space!

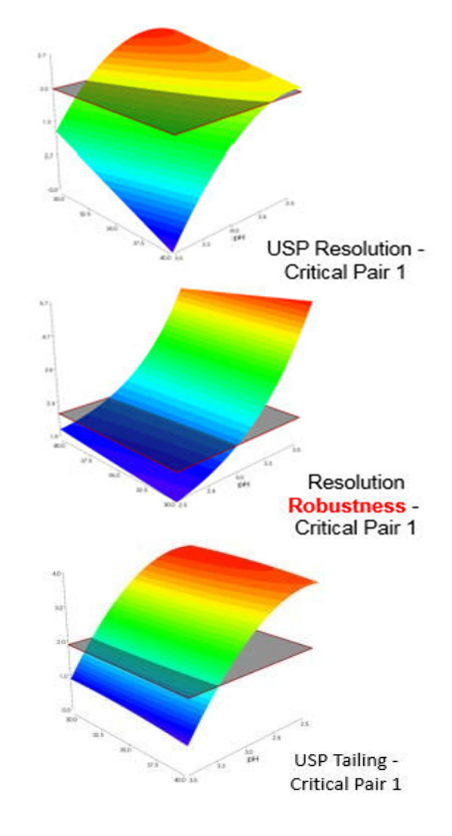

### **Schritt 5 - Fusion QbD erstellt automatisch Abschlussberichte mit QbD-Visualisierungsgrafiken**

#### Datenvisualisierung - Rs-Map Response- und Multi-Response-Overlay-Modi

Sie legen die erforderlichen Leistungsziele für alle Ihre modellierten CQAs fest. Mit FMD können Sie Ihren endgültigen Design Space in Bezug auf all Ihre kritischen Methodenleistungsattribute (CQAs) grafisch darstellen. Jedem CQA wird eine Farbe zugewiesen und der mit der Farbe schattierte Bereich des Diagramms entspricht Methoden, die das Ziel für diesen CQA nicht erreichen.

Hier können Sie auswählen, welche Experimentvariablen dargestellt werden sollen. Schieberegler für numerische Variablen und Listensteuerelemente für nicht numerische Variablen (z. B. Spaltentyp) zeigen an, wie sich die Form des Designbereichs ändert, wenn Sie die Variableneinstellungen ändern.

#### **Rs-Map Response Modus**

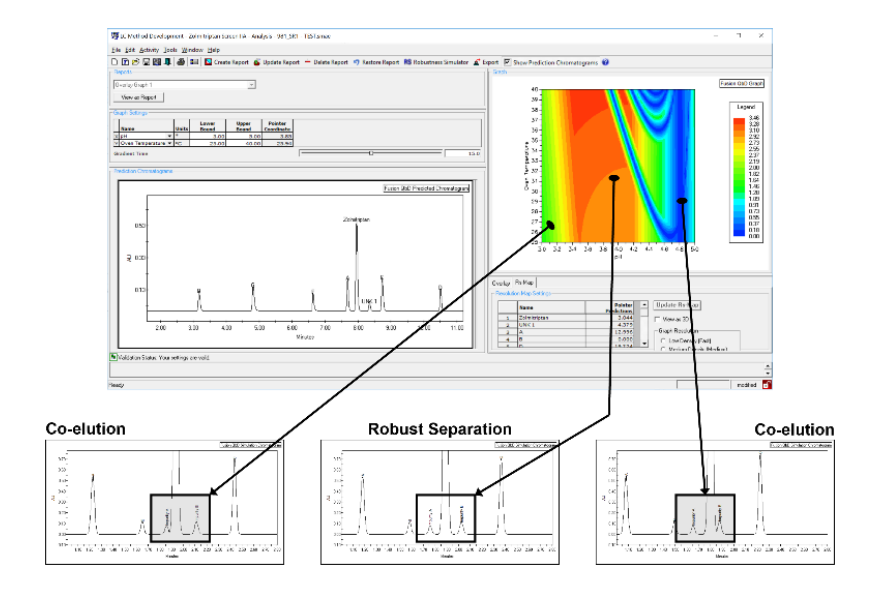

#### **Multi-Response Overlay Modus**

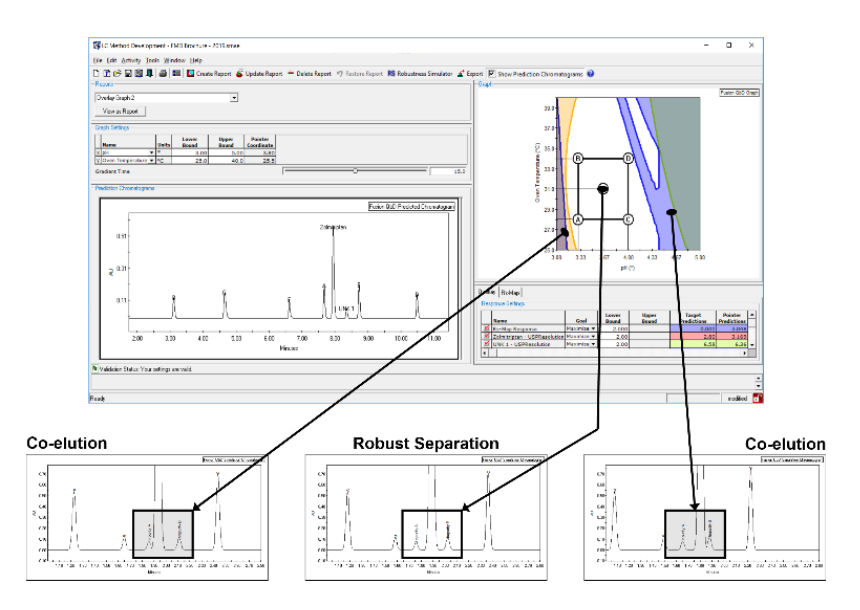

#### Prediction-Chromatogram Funktion

Bewegen Sie den Mauszeiger einfach um den robusten Fusion-QbD-Design-Space-Graphen und betrachten Sie die Aktualisierung des Simulations-Chromatogramms in Echtzeit, um die Änderungen der Methodenleistung im Graphen zu visualisieren.

#### **Berichterstellung**

Image Handler Browse

Delete

Image Title Replicate Chromatograms - Stacked

 $-1 - 1 - 1$ 

Run Label None Selected

Imported Image

Erstellen Sie eine beliebige Anzahl an Berichten zur grafischen Antwortsuche, wobei jeder Bericht ein eindeutiges Overlay-Diagramm enthält, das den Design Space und die bewährten akzeptablen Bereiche auf verschiedenen Ebenen darstellt. Bei drei Studienvariablen könnten Sie beispielsweise drei Berichte mit jeweils einem Diagramm erstellen, um die Kontinuität des PAR über den Arbeitsbereich einer nicht grafischen Variablen anzuzeigen - wie unten für den pH-Wert gezeigt.

Mit **FMD** können Sie auch Abbildungen repräsentativer Chromatogramme in Ihre Abschlussberichte integrieren. Sie können diese Chromatogramm Bilder jedem der einzelnen Ergebnisberichte zuordnen, die automatisch von **FMD** generiert werden.

 $\overline{u}$ 

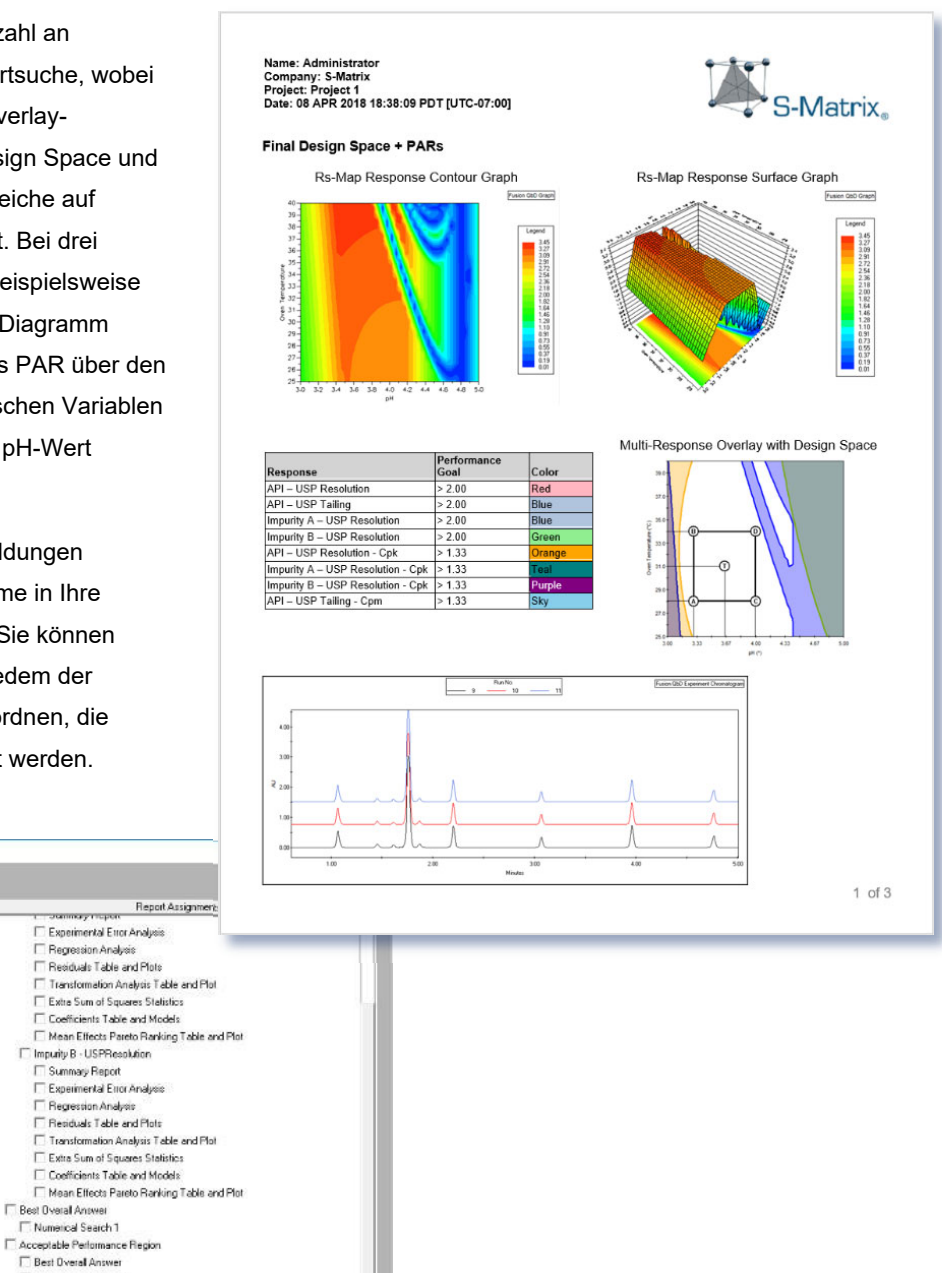

Sommay mapon<br>Experimental Error Analysis Regression Analysis Residuals Table and Plots

mpany o - con necessary<br>□ Summary Report<br>□ Experimental Error Analysis

Regression Analysis

Mumerical Search 1 Acceptable Performance<br>
El Best Overall Answer

 $\Box$  D.S. + PARs - 8.0 Min F Final Design Space + PARs F Point Predictions Report

F Residuals Table and Plots

.<br>Te Renin

 $\overline{OK}$ 

Cancel  $\overline{a}$ 

# **Unterstützte Chromatographie-Geräte**

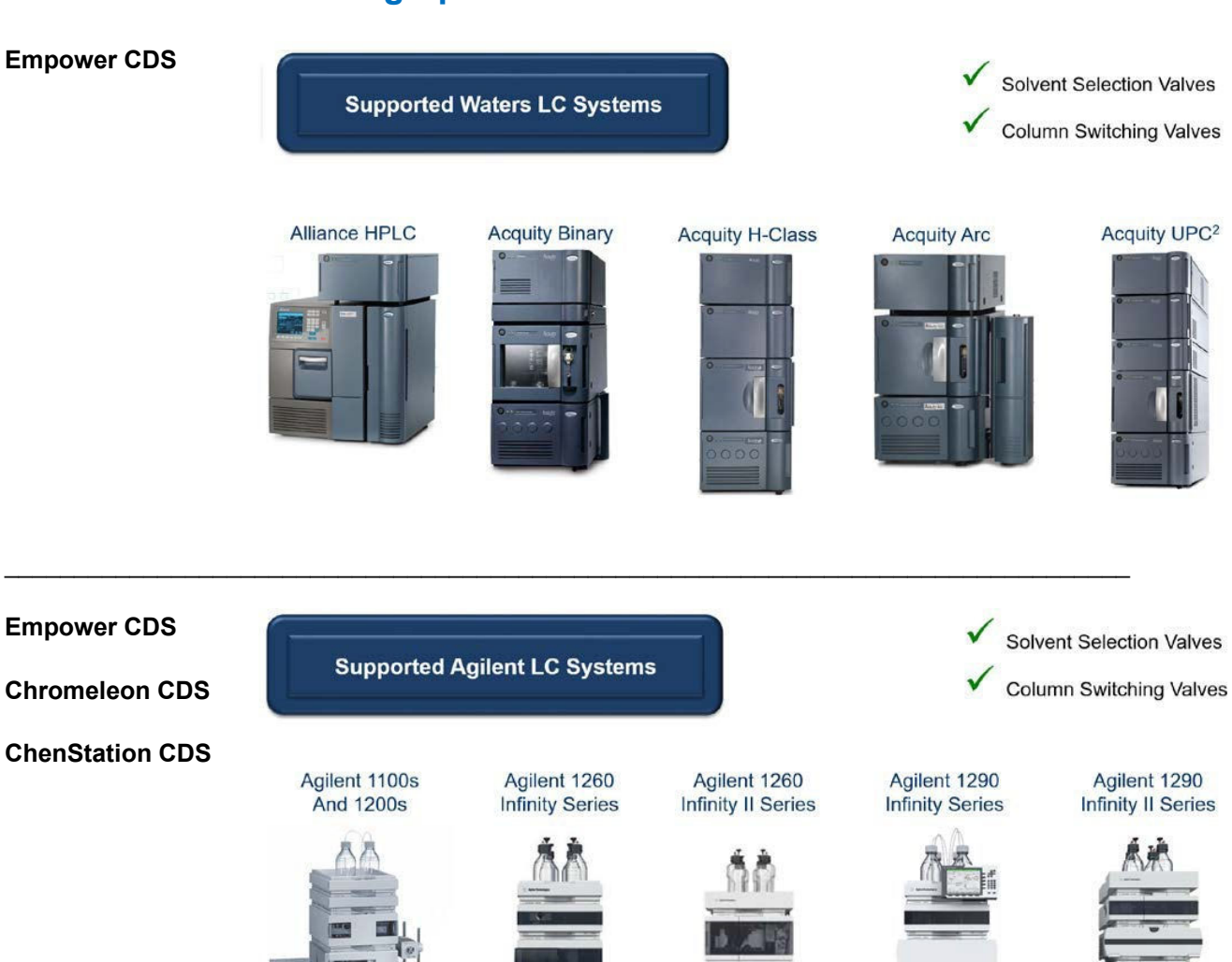

Solvent Selection Valves **Supported Thermo LC Systems Column Switching Valves Vanquish Horizon UltiMate LCs And Flex LCs** 典之曲

© S-Matrix® Corporation, aus dem Englischen übersetzt durch cromingo® e.K., alle Rechte vorbehalten - 10 -

**Chromeleon CDS** 

# **Produkt-Suite des Fusion QbD-Software-Systems**

### **■ Fusion LC Method Development (FMD)**

Automatisierte QbD-Experimente auf Ihrer LC - automatisiertes Versuchsdesign, integrierte Datenmodellierung und Robustheitssimulation. Unterstützt alle Phasen der Methodenentwicklung, von der ersten Proben- / Methodenaufarbeitung und der chemischen Untersuchung bis hin zur robusten Methodenoptimierung.

### **■ Fusion-Method Validation (FMV)**

Erfüllen Sie regulatorische Richtlinien nach ICH mit einem Best-Practices-Ansatz für die Validierung von LC-Methoden mit umfassenden Berichten. Unterstützt auch die formale Validierung von Nicht-LC-Methoden (z. B. GC, CE, Q-NMR).

### **■ Fusion Inhaler Testing (FIT)**

Erstellen Sie einfache Workflow-Vorlagen, automatisieren Sie Tests und Datenerfassung mit Ihrem CDS über einen validierten und vollständig geprüften Datenaustausch, berechnen Sie alle Partikelgrößenverteilungsergebnisse korrekt und erstellen Sie Berichte gemäß USP 601, Ph.Eur. 2.9.18 und ISO 27427.

### ■ **Fusion Process Development (FPD)**

Die perfekte, auf QbD ausgerichtete Software für Formulierungs- und Prozessentwicklung sowie für die Entwicklung von Nicht-LC-Methoden - assistentengesteuertes experimentelles Design, automatisierte Analyse und Modellierung, integrierte Monte-Carlo-Robustheitssimulation, elegante Effektvisualisierungsgrafiken und umfassendes Reporting. Insbesondere auch geeignet zu Entwicklung und Untersuchung von Probenaufarbeitungsverfahren.

### **Kontakt**

Ingo Green - cromingo® e.K. Autorisierter Schulungs- Service und Vertriebspartner der S-Matrix Corporation Klosterufer 2 24582 Bordesholm www.cromingo.com info@cromingo.com